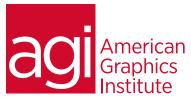

# QuarkXPress Training Course - Introduction

In this introductory QuarkXPress class you will learn how to create and edit page layouts effectively and efficiently.

# What you'll learn in this training course

- Creating QuarkXPress projects
- Using tools and guides
- Text, images, colors and tables
- Advanced layout construction

- Adding and formatting text and typography
- Working with page elements
- Working with pictures, clipping paths, adjustments and filters
- Generating PDF output

### Audience for this training course

This course is designed for and both designers and production personnel who have little to no prior experiences with QuarkXPress.

#### Training course duration

This class is a two-days in length. It runs from 9:30 am- 4:30 pm. Lunch is approximately from noon - 1:00 pm.

#### Training course curriculum

You will receive a comprehensive course manual for this class developed by the Certified Instructors at AGI.

## Enrolling in this QuarkXPress - Introduction training course

You can register for this training class online at <u>agitraining.com</u>, or by calling 781-376-6044 or 800-851-9237.

#### Locations for this QuarkXPress - Introduction training course

You can attend classes at your training centers located in Boston, New York City, Philadelphia, on site at your office, or on-line. You can select the course location at the time of your registration.

#### Private and customized training course options

This training course can be offered as a private class for groups or individuals, and the content can be customized to meet your specific needs. You can call to speak with a training representative at 781-376-6044 or 800-851-9237 to discuss customizing this training course.

#### Goals and objectives for this training course

American Graphics Institute is focused on providing high-quality training courses for your professional development. We provide regularly scheduled small group courses along with private or customized training.

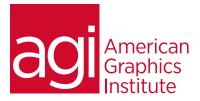

# QuarkXPress - Introduction class topics:

#### Lesson 1: QuarkXPress basics

Creating a project Examining the Tools palette Creating guides Working with items Creating boxes Using ShapeMaker Entering text Importing text Formatting text Importing a picture Modifying picture size Running text around a picture Managing imported pictures Controlling stacking order Spacing and aligning items Working with layers Creating colors Applying colors to text and pictures Applying colors to frames and boxes Creating a blend Editing a color Creating a table Adding text Linking cells Adding a picture Adding and deleting rows and columns Editing a table Importing a table Printing basics

## Lesson 2: Advanced layout construction

Working with master pages Creating automatic page numbers Separating layouts into sections Creating a new library Adding an entry to a library Deconstructing a project Saving as a template Working with palette groups Creating palette sets Using XTensions software

#### Lesson 3: Text and typography

Creating a character style sheet Creating a paragraph style sheet Applying a style sheet Editing a style sheet Adjusting leading Adjusting paragraph spacing Using baseline shift Using hanging characters Adjusting tracking and kerning Inserting glyphs Inserting special characters Working with OpenType Setting tabs numerically Setting tabs visually Applying rules and drop caps Hyphenation and justification

#### Lesson 4: Page elements

Using the automatic text box Linking text boxes Rerouting and breaking links Drawing with The Bezier Pen tool Drawing a Bézier box Points, handles and segments

#### Lesson 5: Advanced images

Embedded clipping path Clipping path for runaround Creating and modifying clipping paths Embedded alpha channel Vista adjustments and filters Exporting a picture with Vista effects PSD Import

#### Lesson 6: PDF output

Exporting a Quark layout as a PDF Adding hyperlinks Exporting with PDF/X verification